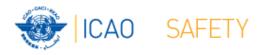

## **Frequency Finder** 6 SSR Mode S II Codes

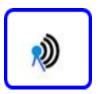

#### Workshop Dakar, Senegal, 24 – 28 April 2017 Presented by Loftur Jonasson ICAO/HQ Mie Utsunomiya ICAO/HQ Robert Witzen

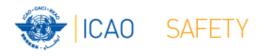

### SSR Mode S II Codes (1) Start (1)

- Functionality for the Mode S II module is similar to that for VHF COM frequency assignments
- Navigate to the Home Page for Mode S II Codes with the button SSR II on the Start Page
- Home Page is under development to include synchronization with the Global Mode S II Code list
- From the Home Page the user can navigation to the Table wit SSR Mode S II Codes

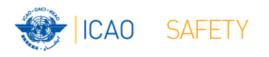

# SSR Mode S II Codes (2)

- Button Go to SSR II navigates to the Mode S II Code list and triggers the integrity check.
- The SSR II code list is the main page to:
  - Add, modify, delete Mode S II Codes
  - Browse and Query the Mode S II Code list
  - Test compatibility of Mode S II Codes
  - View calculation results
  - Export Mode S II Codes or parts of it
- These functions are the same as for COM list 3

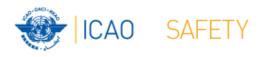

## Home Page → Mode S II Code list Integrity Check

- Find records same Key (partially duplicates)
- Find records with empty essential fields
- II Codes outside the range 1-16
- Find draft records

- Request user which record to keep
- User intervention (keep/repair)
- User intervention (keep/repair)
- User intervention (keep/convert/delete)

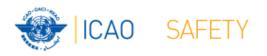

### Mode S II Code list (1)

| E Frequency Finder                                                                                                    |            |            |
|----------------------------------------------------------------------------------------------------|------------|------------|
| Image: Started street     Started street       Records     Show All       New Record     Show All       New Record     Delete Record       Find     Sort       Show All     New Record       Delete Record     Find       Sort     Share       Debugger     Data Viewer Manage                                                                                                    | Q.,        |            |
| Layourt: SSR_GLOBALLIST * Wew As:                                                                                                    | AA.        | EditLayout |
| User Regional Office // 2017.0 Active Region -+AFI SSR Mode S Interrogator Identifier (II) Code list User Manual Sync Manual ST                                                                                                    |            |            |
| total     found     found |            |            |
| US 21 KEY REGON SSR code 21 COUNTRY 21 NAME location LATITUDE LONGITUDE DOC (NIN) Cluster ATS Unit served AMSL (m) REMARKS                                                                                                    | ChDate     | ChBy       |
| E 5000 A/I I Benin BEN Cotonou 06021'31" N 002022'59" E 200                                                                                                    | 12/02/2017 | WACAF      |
| E S100 AFI BOTSWANA BOT Gaborone [24032'33" S 025D55'52" E 200 Sir Seretse Khama                                                                                                    | 12/02/2017 | ESAF       |

- The Navigation, Query/Select, Functions and Special Functions buttons provide for the same functionality as those for the VHF COM list 3.
- When clicking the field DOC, the coverage (range) for each of the 24 sectors is displayed
- When the field DOC reads "Sectorized", the coverage is different in different directions

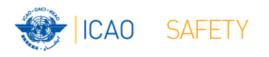

#### Mode S II Code

#### Add new or modify SSR Mode S II Code

- Click the button new or Mode Mode S II Code on the II Code list
- This window allows the user to enter the characteristics for the new or modified II Code assignment
- Click the button COVERAGE to enter the circular coverage for the Mode S station
- Each of the 24 sectors can be modified in cases where the coverage is sectorized
- After entering the coverage, click the button *Re-calculate* test points
- Click the button *Test* to test the compatibility of the new or modified II Code

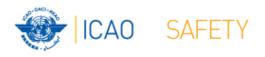

#### Mode S II Code list (1)

#### Add, modify or search for a compatible Mode S II Code

| The Fort Tiew hash colling Pecolos Scubes Tone Window Heb                                                                                                    |                                                                                                    |
|----------------------------------------------------------------------------------------------------|----------------------------------------------------------------------------------------------------|
| Frequency Finder                                                                                                    |                                                                                                    |
|                                                                                                    | rrogator Identifier (II) Code User Manual Sync Manual ST ^                                                                                                    |
| Start Home<br>Start Home<br>Save New or<br>Modified II Code<br>SAM II Code list<br>Save New or<br>Modified II Code<br>NEW/MOD SSR Mode S // Code                                                                                                    | C                                                                                                    |
| Margin (NM)       Sector2 200         The selected SSR Mode S II Code is compatible       76       Cluster       Sector2 200         REGION       SAM       Sector3 200       Sector4 200         COUNTRY       Chile       CHL       Sector5 200         NAME location       TEST ICAO       Sector7 100         LATITUDE       00       D       6       1       45       Sector9       Sector9 100         LONGITUDE       072       D       32       06       I/N ~       Sector10       100         REMARKS       Sector11       100       Sector11       100 | Sectorized Sector13 200 Sector14 200 Sector15 200 Sector15 200 Sector15 200 Sector16 200 Sector17 200 Sector17 200 Sector21 350 Sector22 350 Sector23 350 Sector23 350 Sector24 200 I I I I I I I I I I I I I I I I I I I |
|                                                                                                    |                                                                                                    |
| SSR Mode S Intern                                                                                                    | ogator Identifier (II) Code list                                                                                                    |